## **Monitoring Software Robots**

From your **Scheer PAS** Cockpit you are able to monitor the execution of your robots. To do so, go to sidebar **Additional Actions** and click on button **Show Software Robot Queue**:

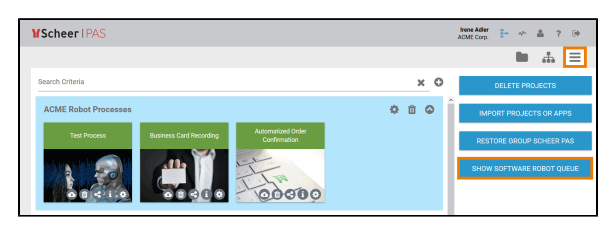

The button opens the window **Software Robot Queue**.

## <span id="page-0-0"></span>Overview on Robots in Use

In the window **Software Robot Queue** you can find two status queues:

- **Running:** As soon as a robot started working, it is displayed here.
- **Waiting:** Lists the robots still to be processed.

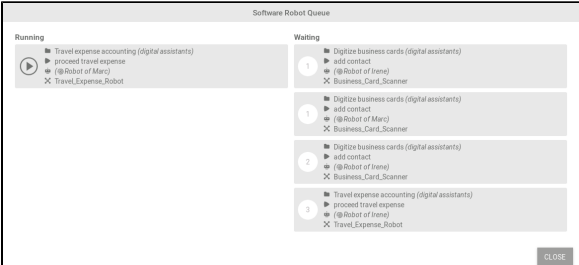

## <span id="page-0-1"></span>Displayed Informations

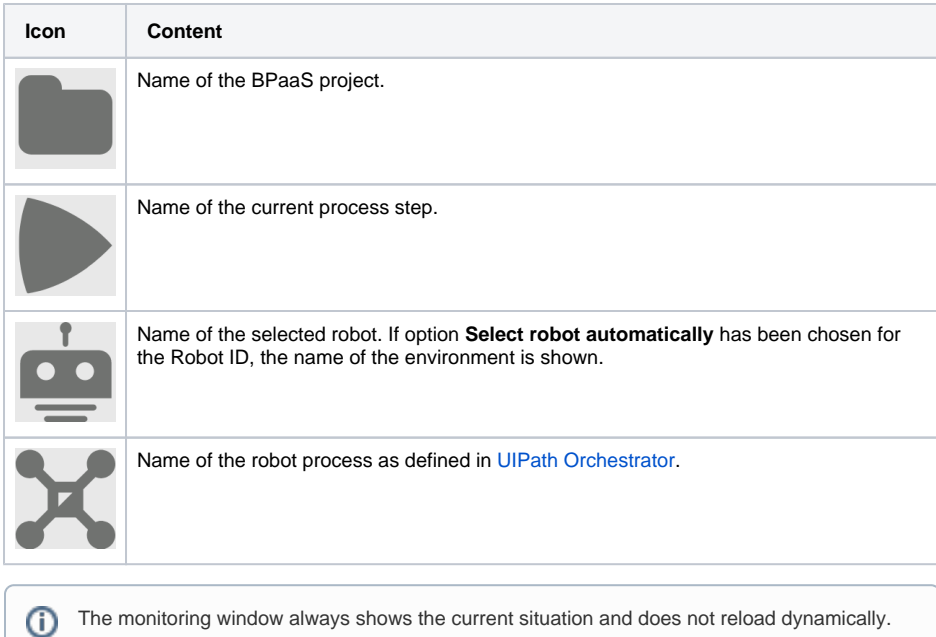

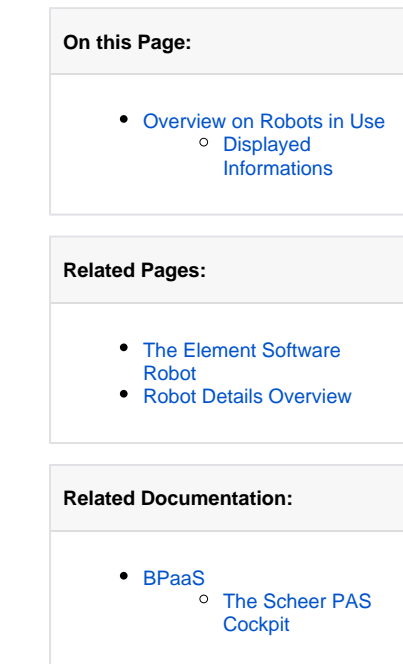